### **Making Network Education More Accessible Practical learning with the mini-Internet project**

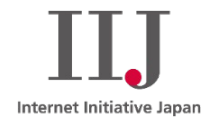

2024-06-24

Christoff Visser IIJ - Research Lab

- How do we traditionally teach how the Internet works?
- Introducing the mini-Internet:
	- Mimic the real one and is virtual
	- Turn students into network operators
	- Provide tools to ease operations
- The mini-Internet use cases
- Running your own mini-Internet
- Future of the mini-Internet

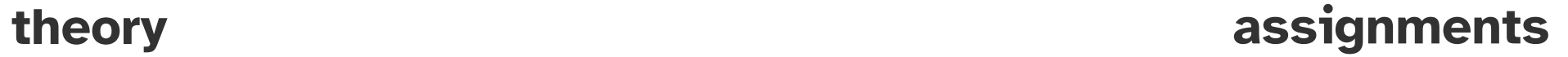

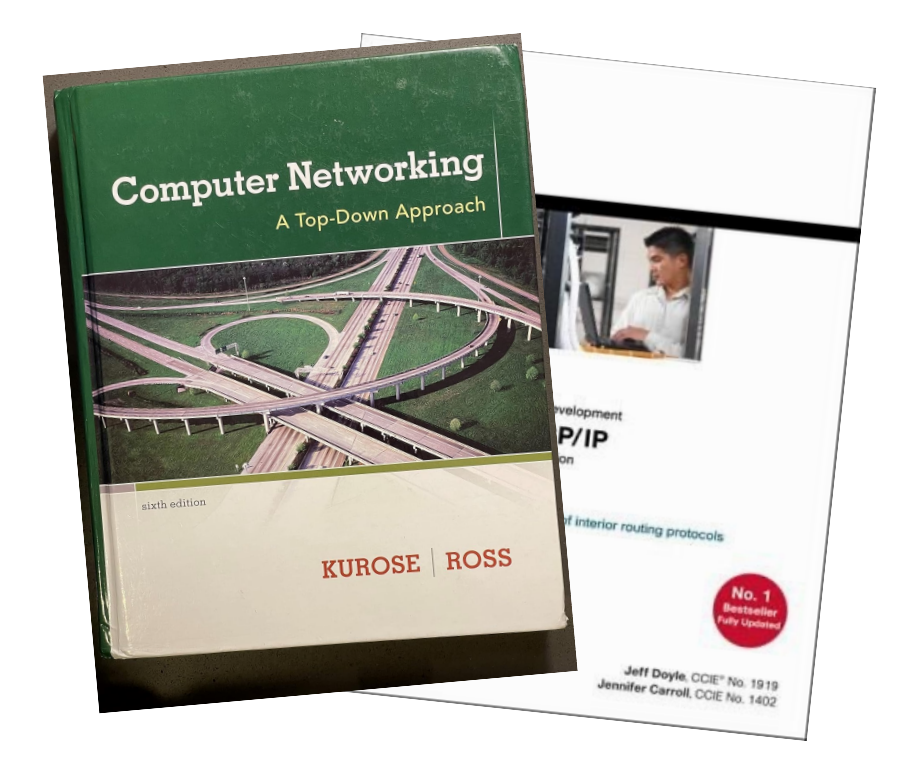

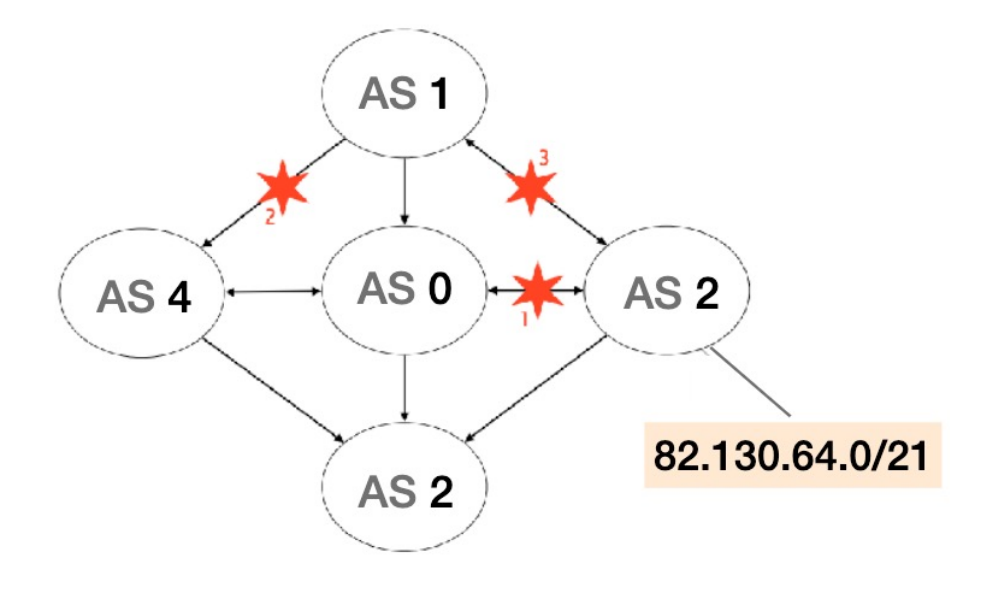

Which messages are exchanged?

Labs

### **Hosts**

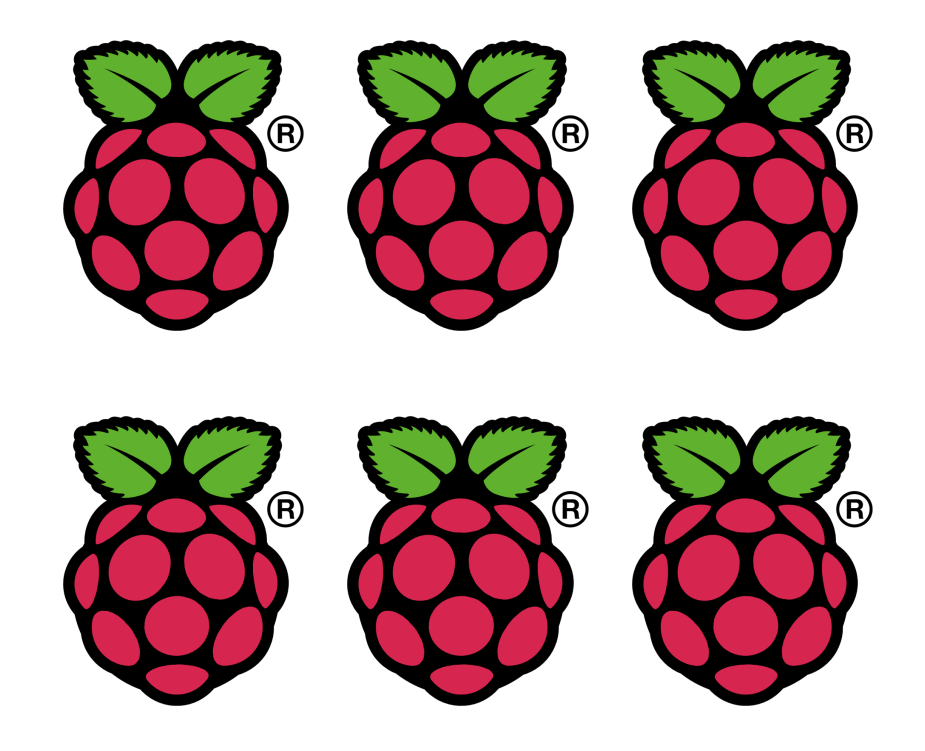

Labs

#### **Hosts**

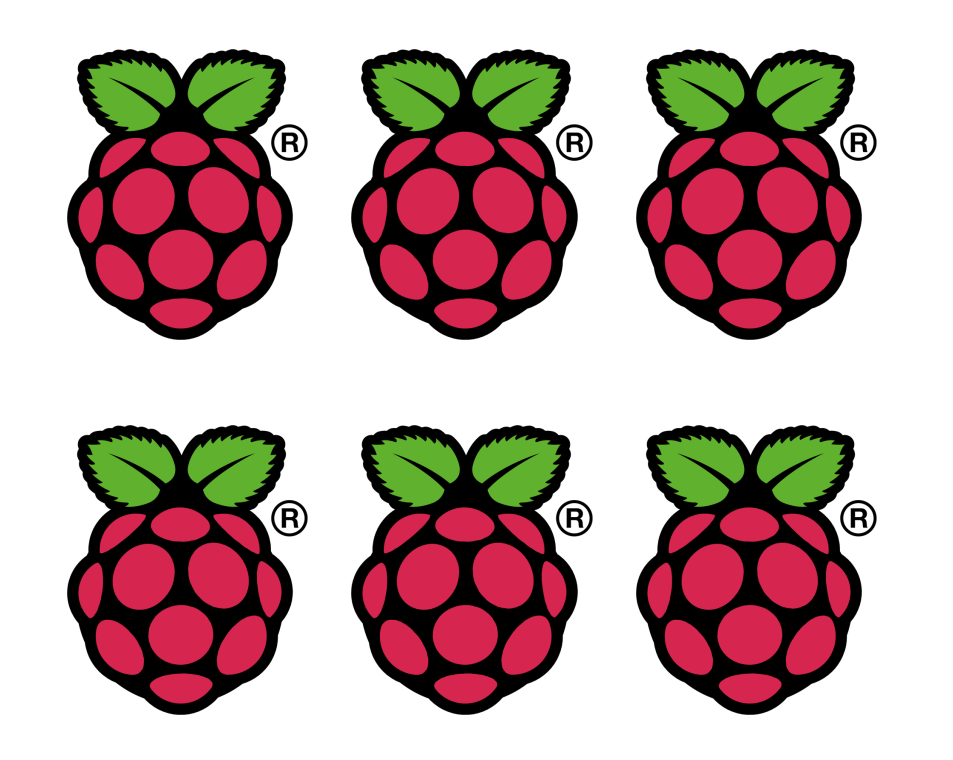

#### **Switches**

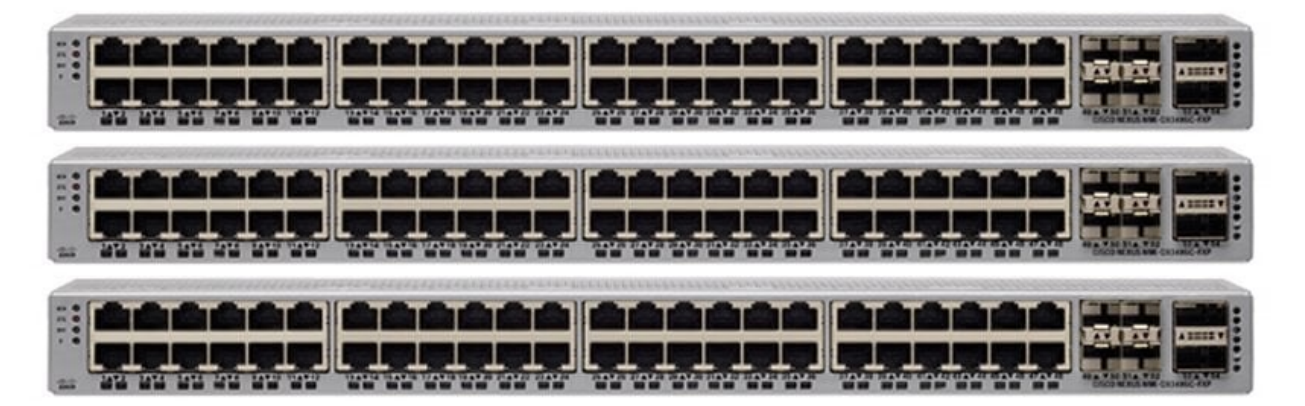

**How do we traditionally teach how the Internet works?**

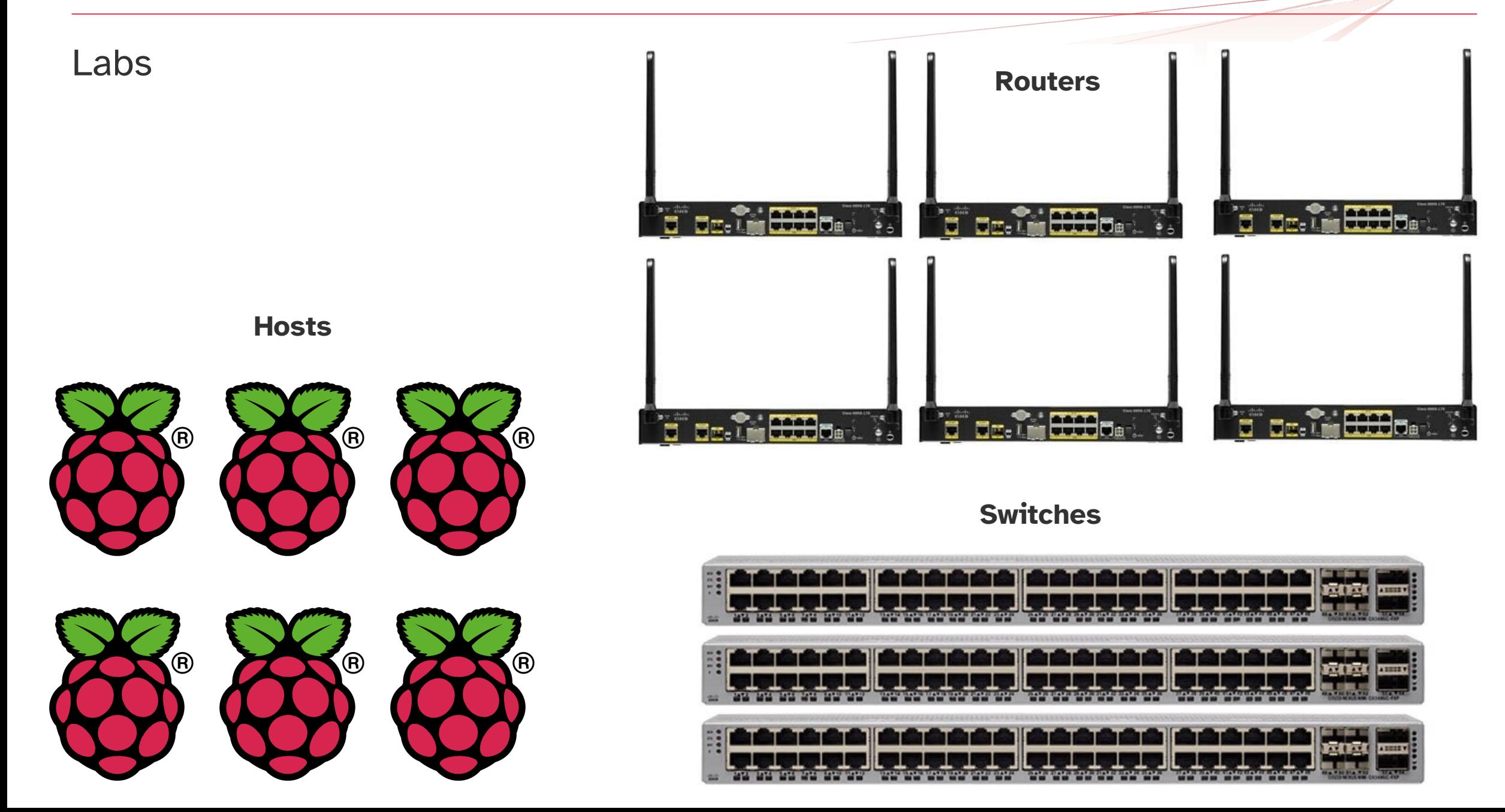

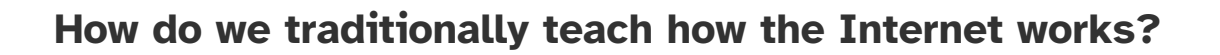

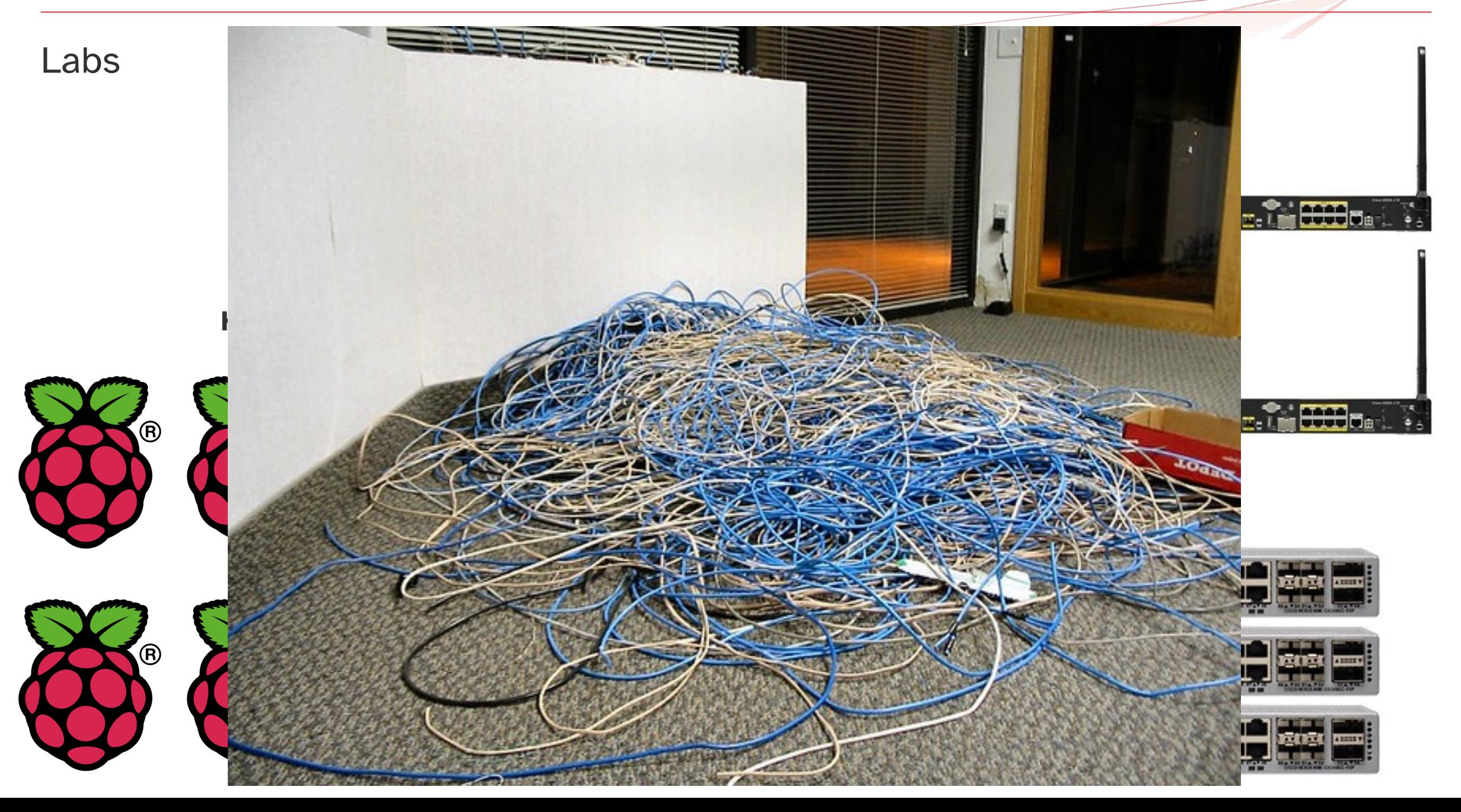

#### **Reality**

Networking is not just about the technical aspects

- Peering agreements, peering events
- Mailing lists, slack, etc.

Starting: Fri Sep 1 01:40:32 UTC 2023 **Ending:** Sat Sep 30 22:55:22 UTC 2023 Messages: 413

- JunOS/FRR/Nokia et al BGP critical issue
	- o JunOS/FRR/Nokia et al BGP critical issue
		- JunOS/FRR/Nokia et al BGP critical issue
			- JunOS/FRR/Nokia et al BGP critical issue
			- JunOS/FRR/Nokia et al BGP critical issue
			- JunOS/FRR/Nokia et al BGP critical issue
			- JunOS/FRR/Nokia et al BGP critical issue
			- JunOS/FRR/Nokia et al BGP critical issue
			- JunOS/FRR/Nokia et al BGP critical issue
- $\bullet$  Lossy cogent p2p experiences?
	- $\circ$  Lossy cogent p2p experiences?
		- $\blacksquare$  Lossy cogent p2p experiences?
			- $\blacksquare$  Lossy cogent p2p experiences?
			- $\blacksquare$  Lossy cogent p2p experiences?
			- $\blacksquare$  Lossy cogent p2p experiences?
			- $\blacksquare$  Lossy cogent p2p experiences?
			- $\blacksquare$  Lossy cogent p2p experiences?
			- $\blacksquare$  Lossy cogent p2p experiences?
			- $\blacksquare$  Lossy cogent p2p experiences?
			- $\blacksquare$  Logar account non avenues on  $\theta$

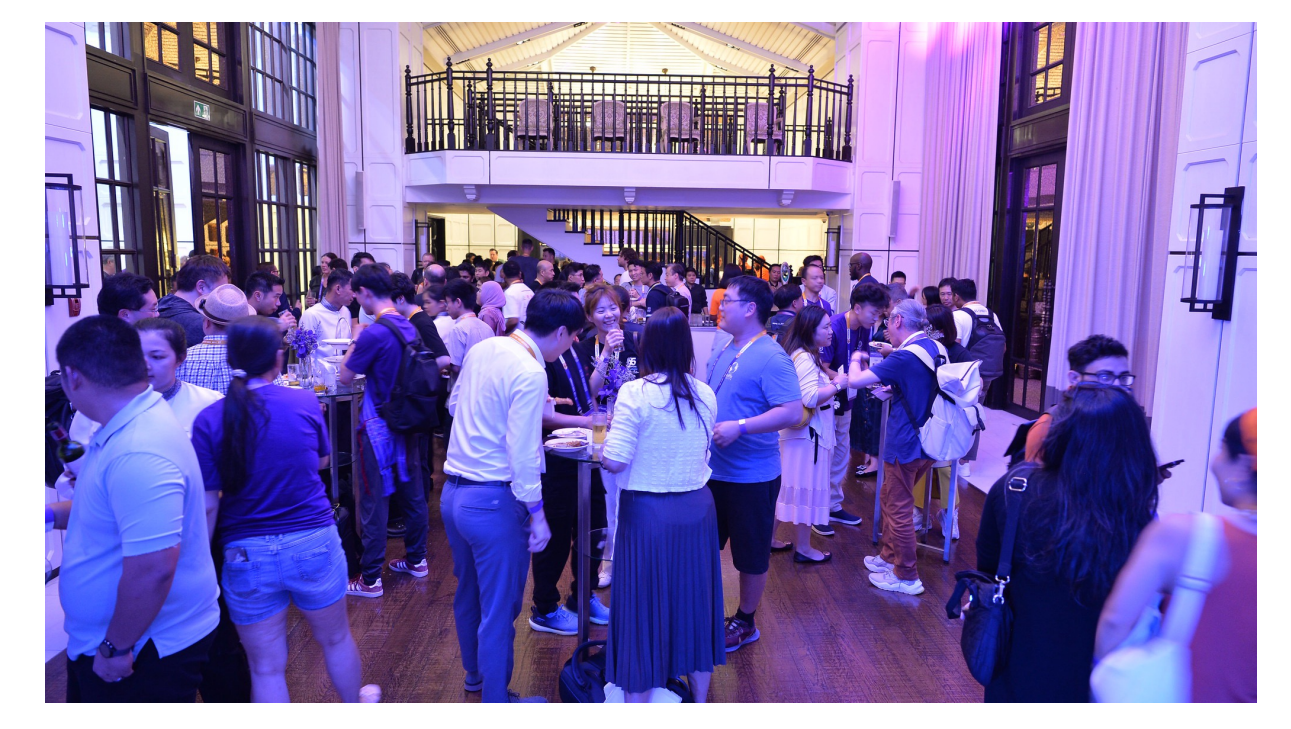

APRICOT 2024 Peering Social

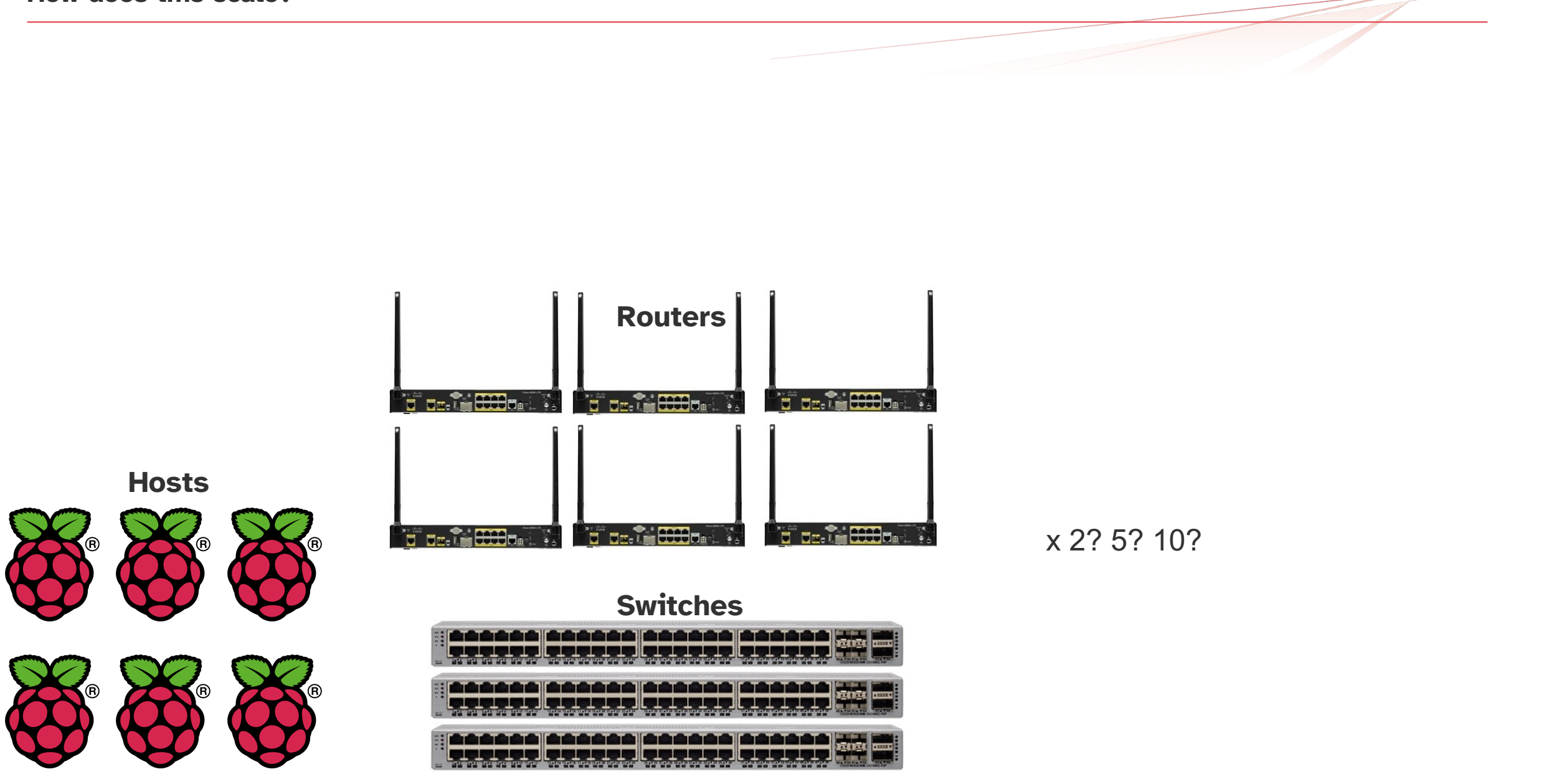

**Introducing the mini-Internet project**

- Developed by ETH Zurich
- Goal:
	- [Mimic the real Internet but is](https://doi.org/10.1145/3402413.3402420) virtual
	- Turn students into network operators
	- Provide tools to ease operations

Holterbach T, et al. 2020. An Open Platform to Teach How the Internet Pra SIGCOMM Comput. Commun. Rev. 50, 2 (April 2020), 45–52. https://doi.org/10.1145/3402413.3402420

# The mini-Internet

Mimics the real one and is entirely virtual

• 55 AS

- 5 regions
- 5 IXPs
- 6 Student AS per region
- 4 TA run AS per region

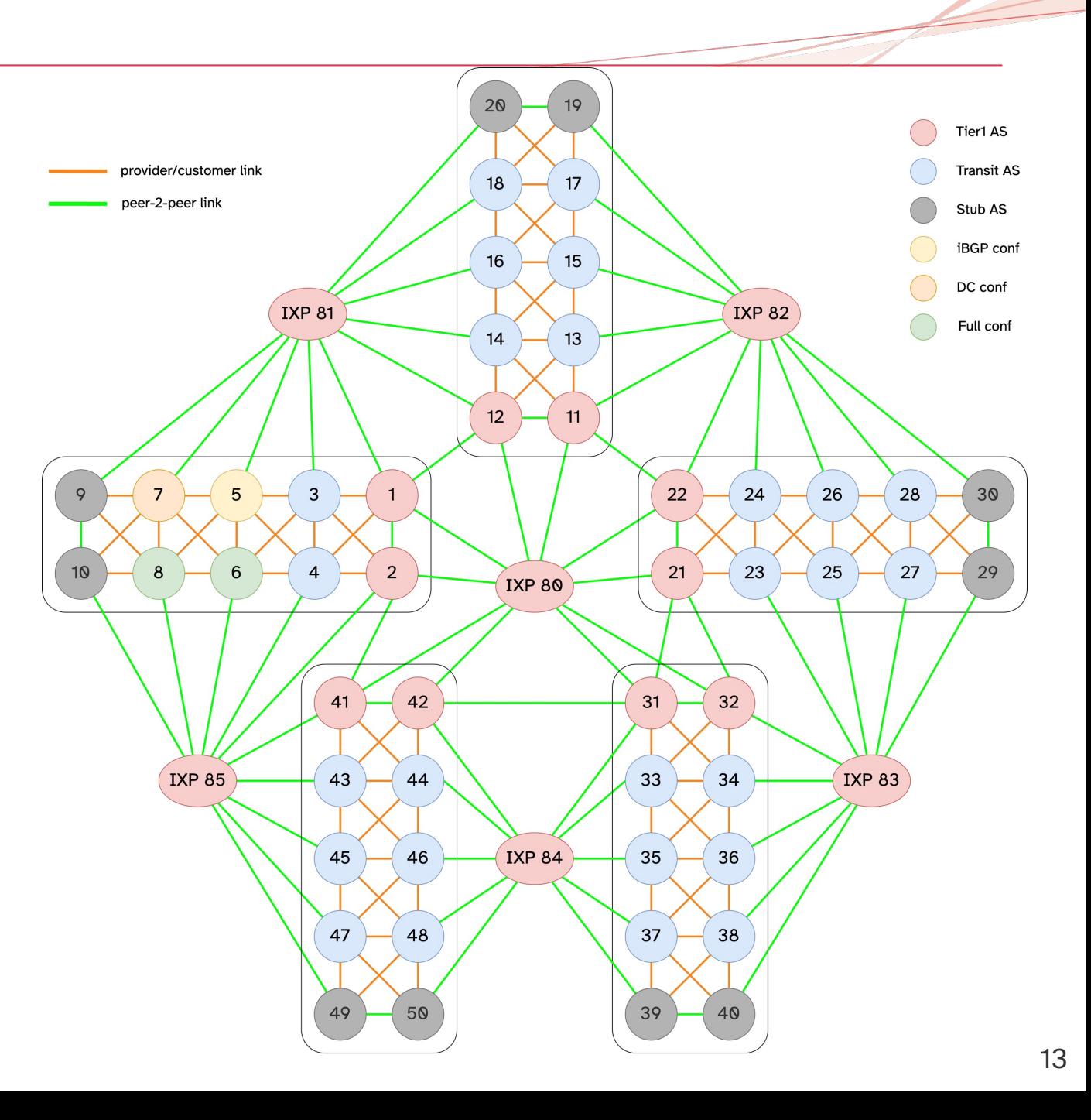

- 2 Data centres
	- North DC
	- South DC
- 8 Routers
- 1 Measurement host
- Shared DNS host

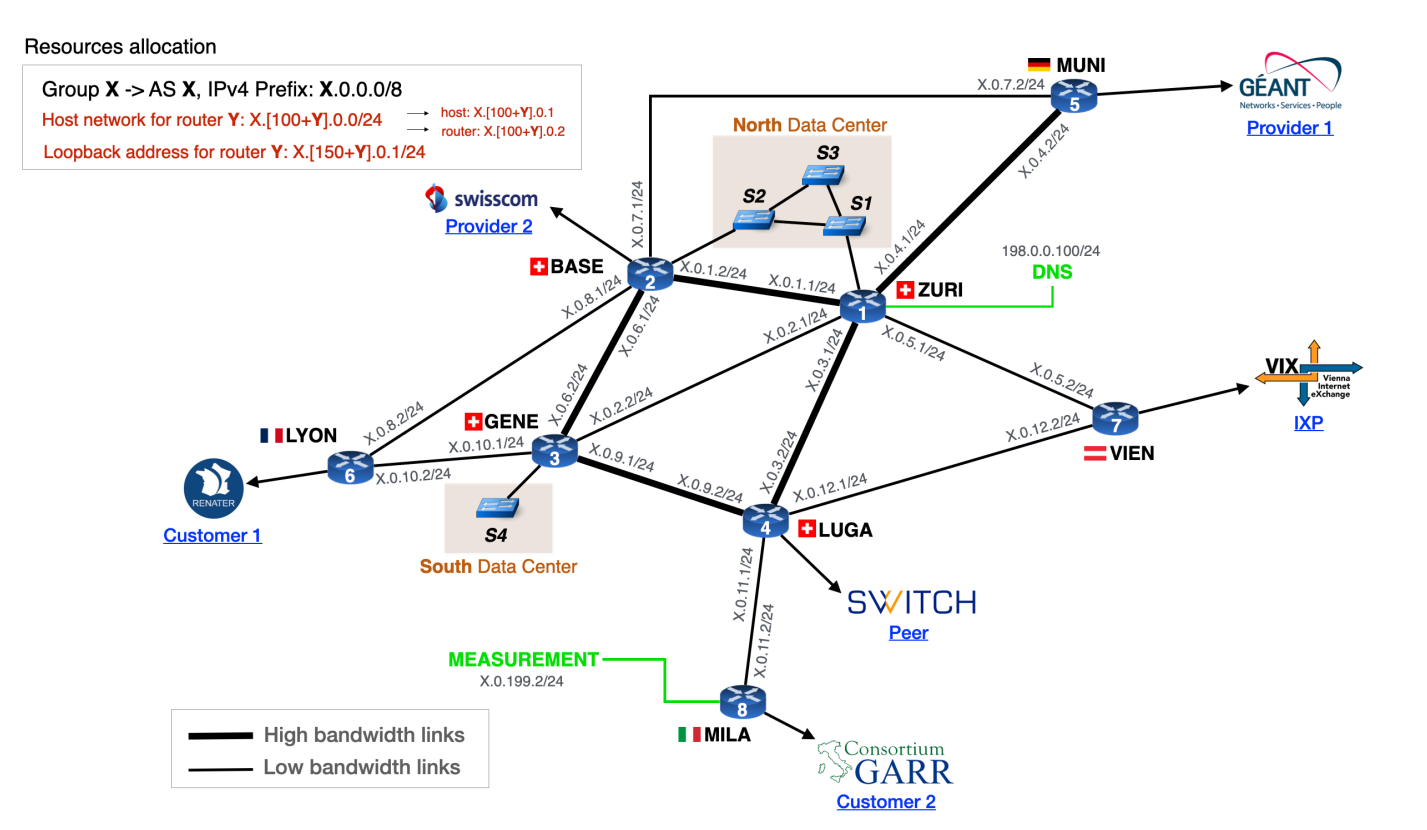

- 2 Hosts per switch
	- FIFA VLAN 10
	- UEFA VLAN 20
- South DC v6 only

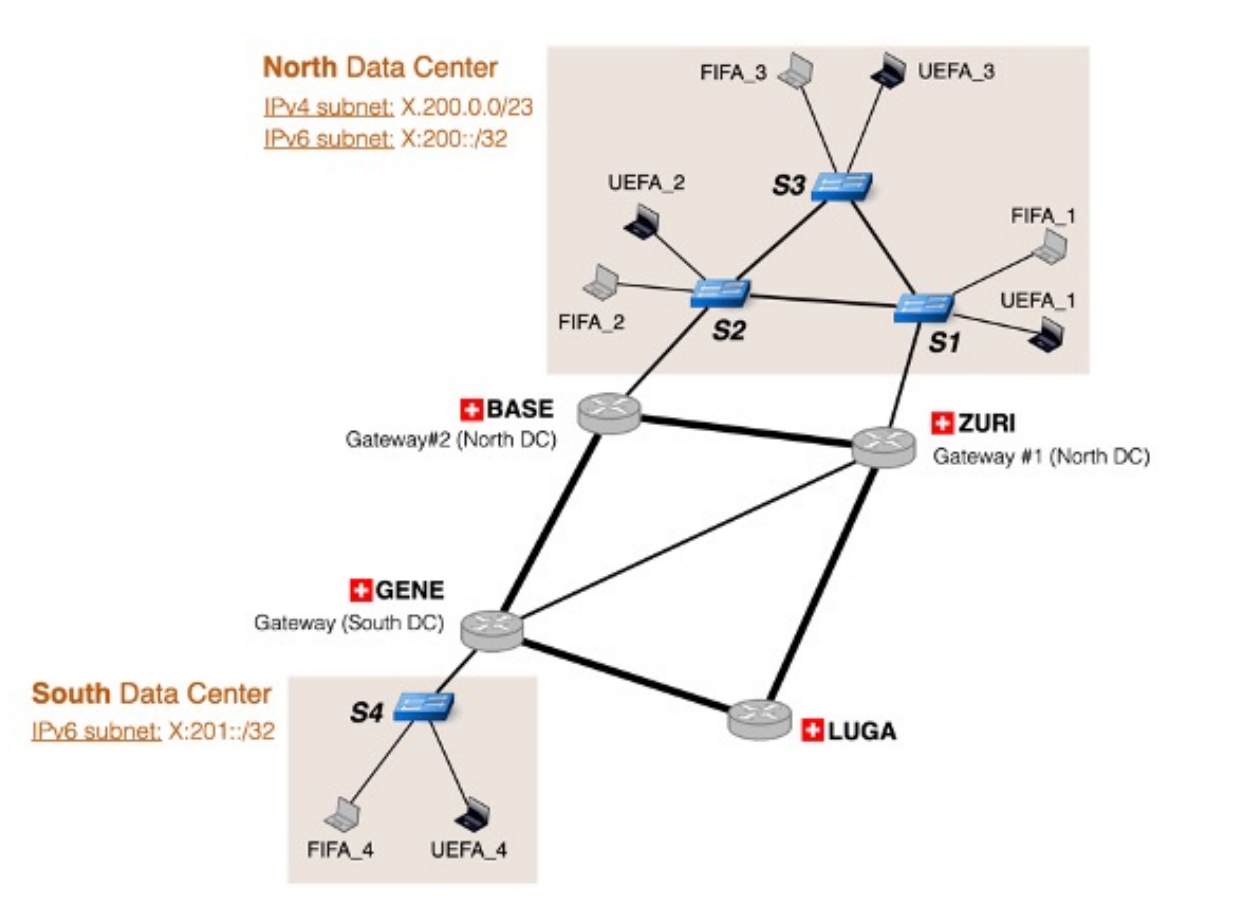

- Runs on a single machine
- Each component is a docker container
- Use common network tools

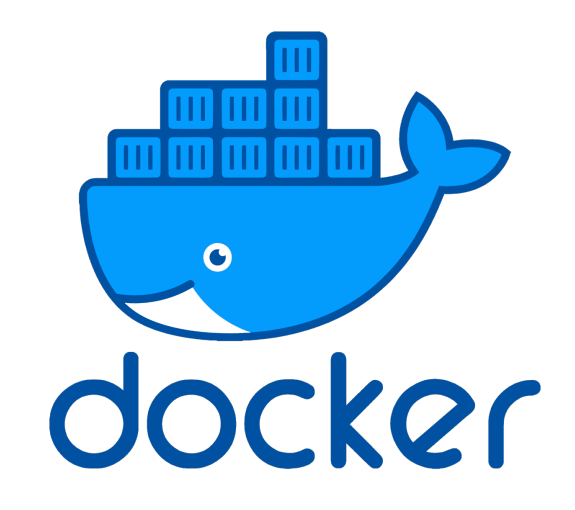

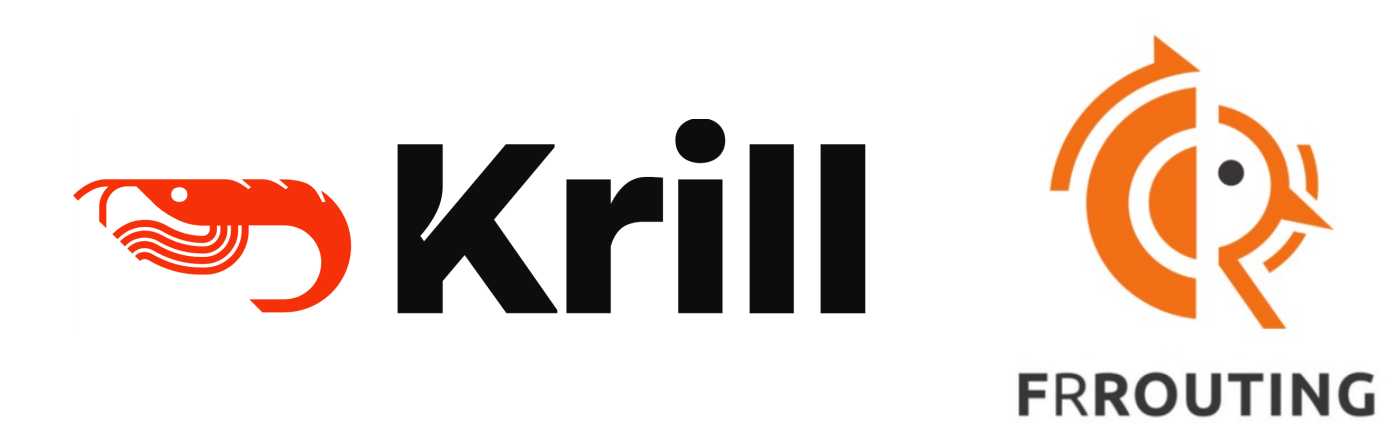

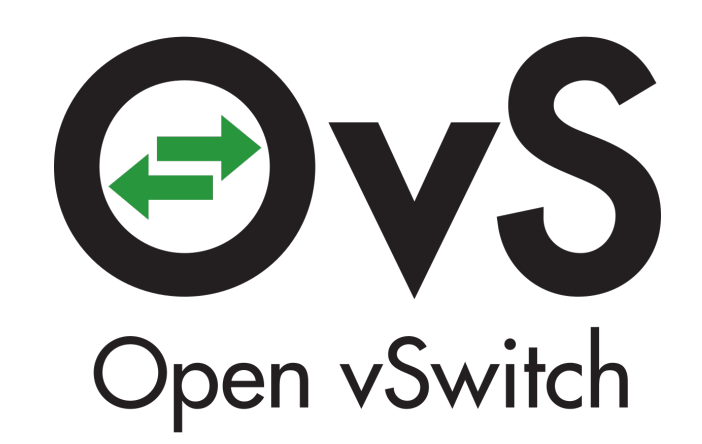

# The mini-Internet

Turn students into network operators

Each group has their own transit AS and one IP prefix

- Goal:
	- Enable 'mini' Internet-wide connectivity
- Intra-domain connectivity
- Inter-domain connectivity
- Security

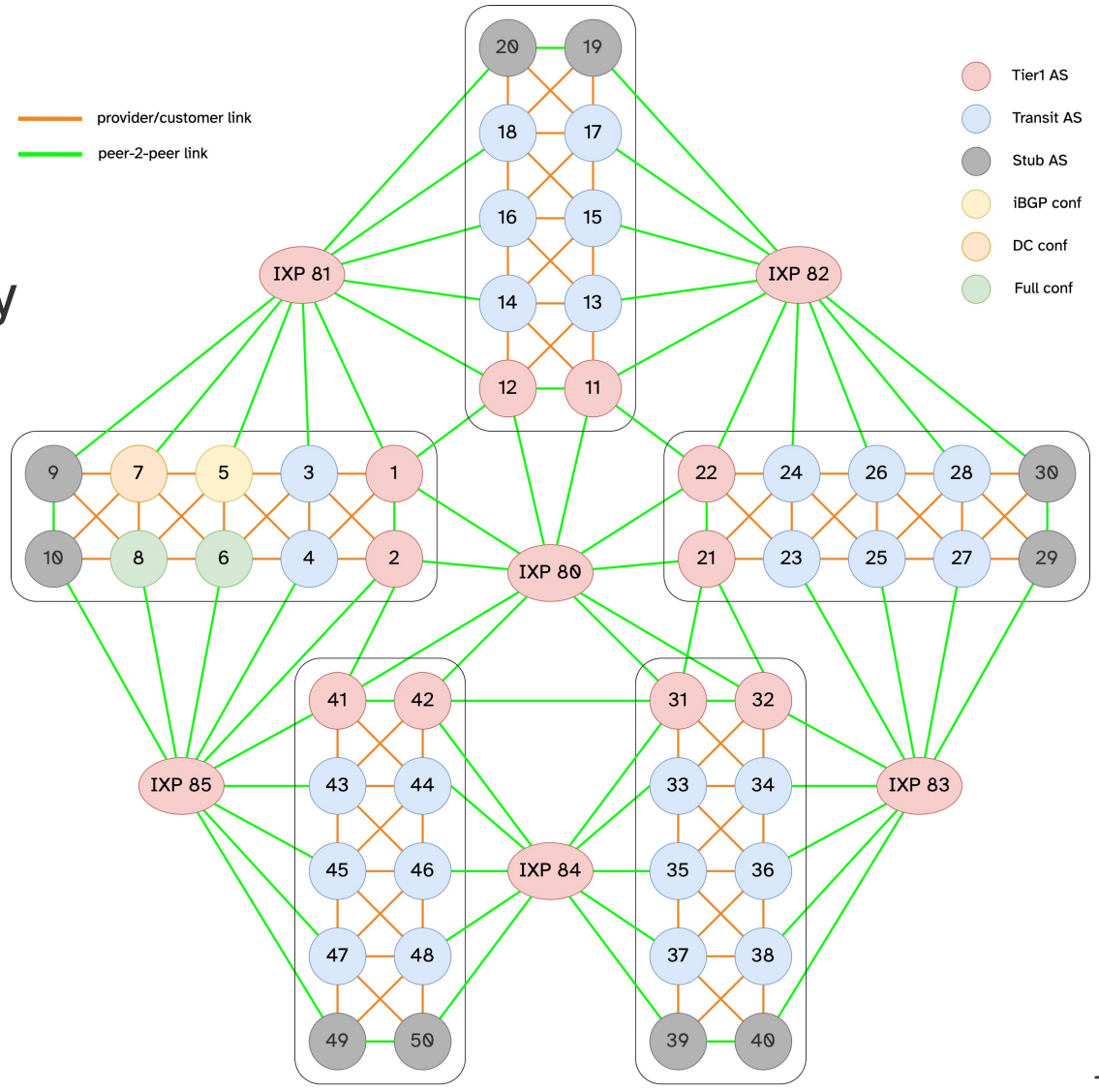

Enable internal connectivity

- Host configuration
- VLANs
- Gateways, static routes, etc.

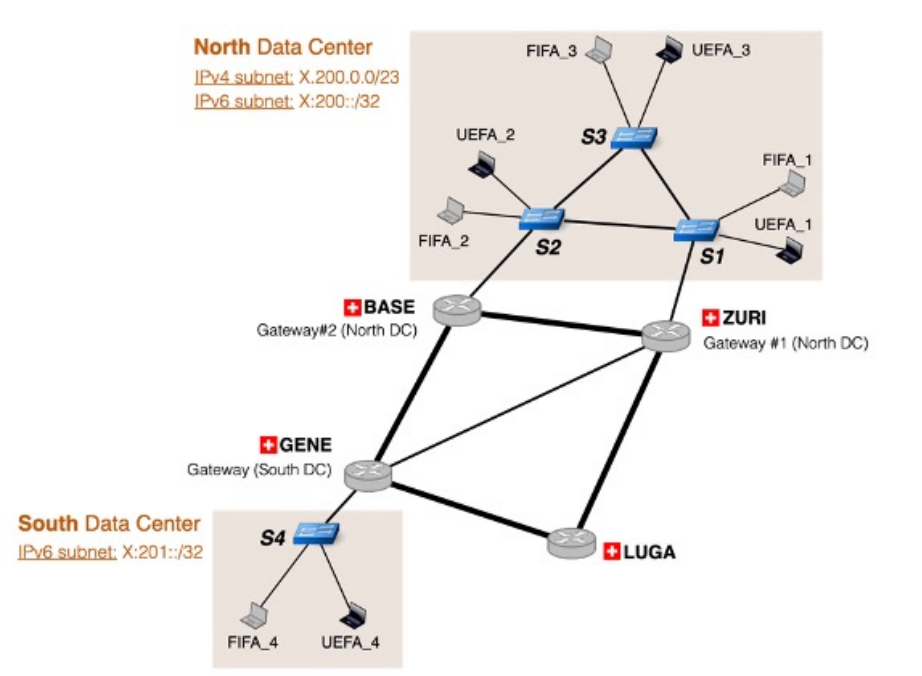

Enable internal connectivity

- Host configuration
- VLANs
- Gateways, static routes, etc.

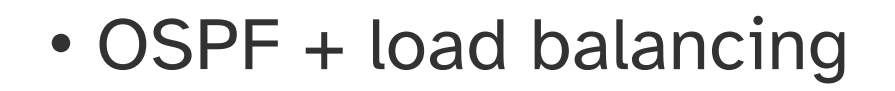

• IPv6 + 6in4 Tunnel

### • iBGP

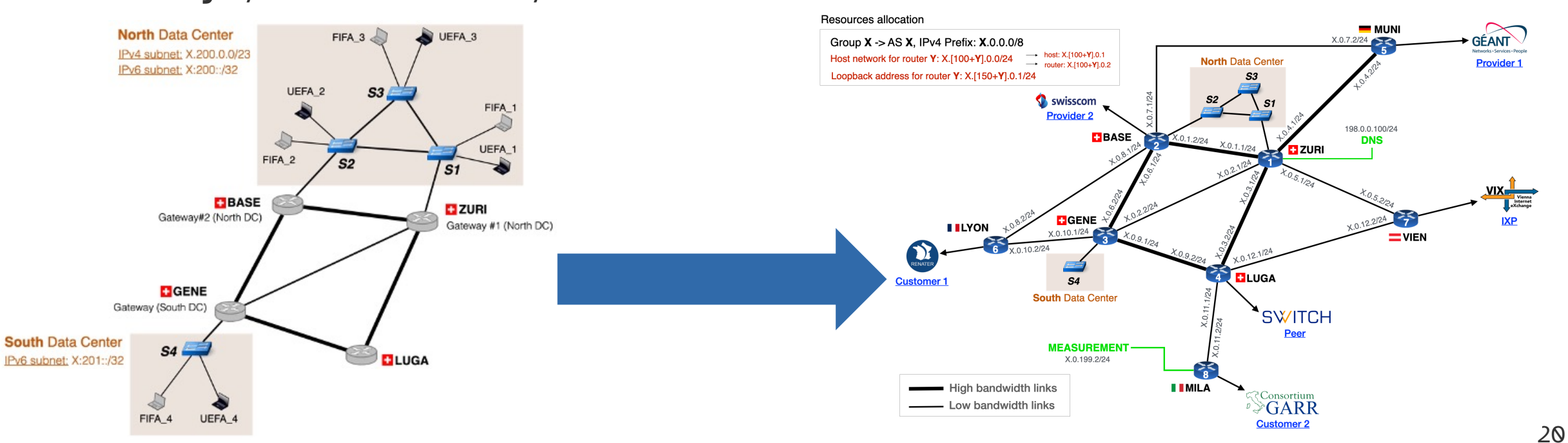

"Peering day"

- Networking is not just technical
	- There is also the social aspect
- Get together to configure BGP sessions
- Routing policies
	- Local-preference and export rules
- Follow peering preferences
	- e.g., one provider is preferred
- Connecting IXPs with communities

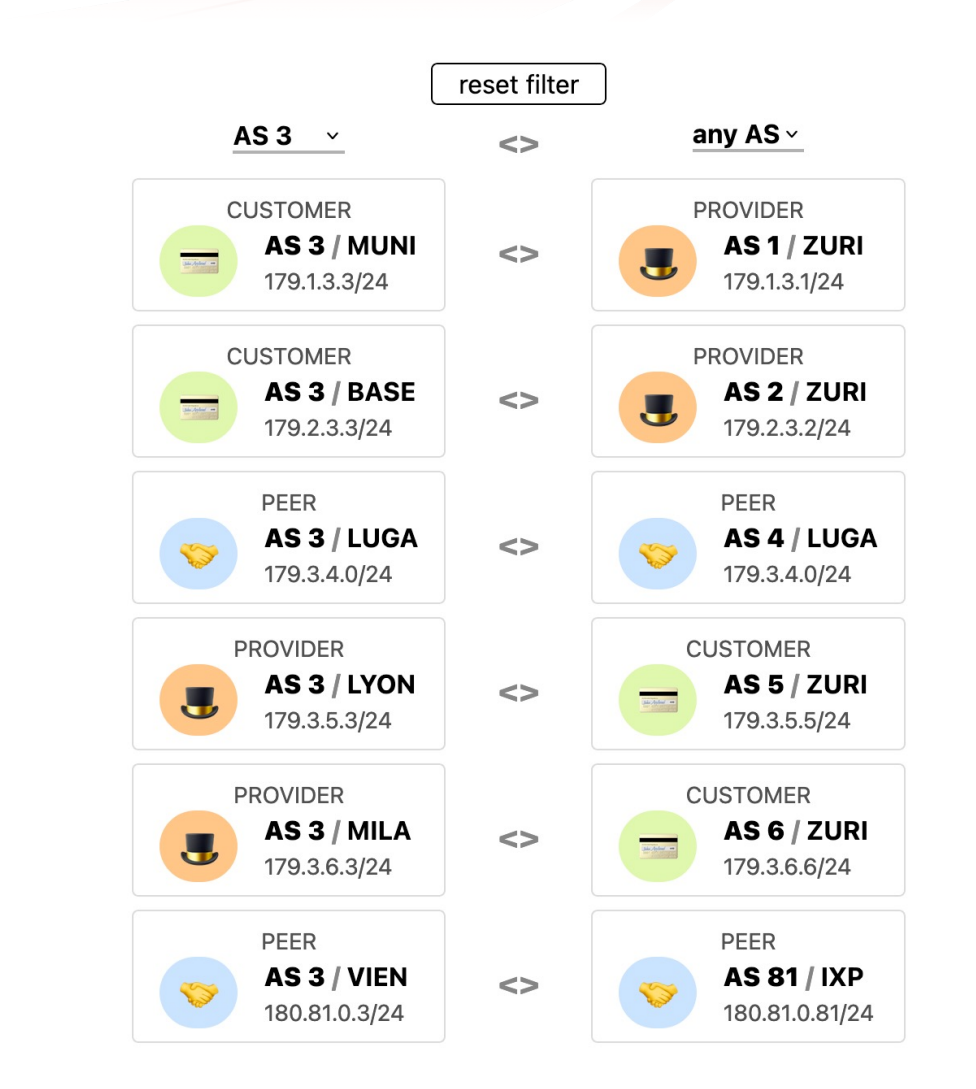

- Route hijacking
- Issue ROA

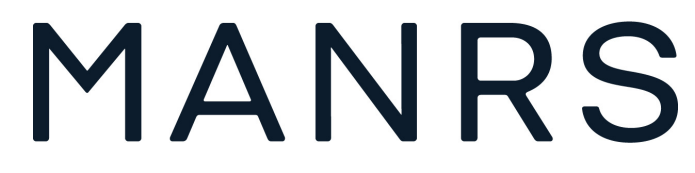

- Implement routing policies based on RPKI status
- Reports on why RPKI is important and implementation challenges

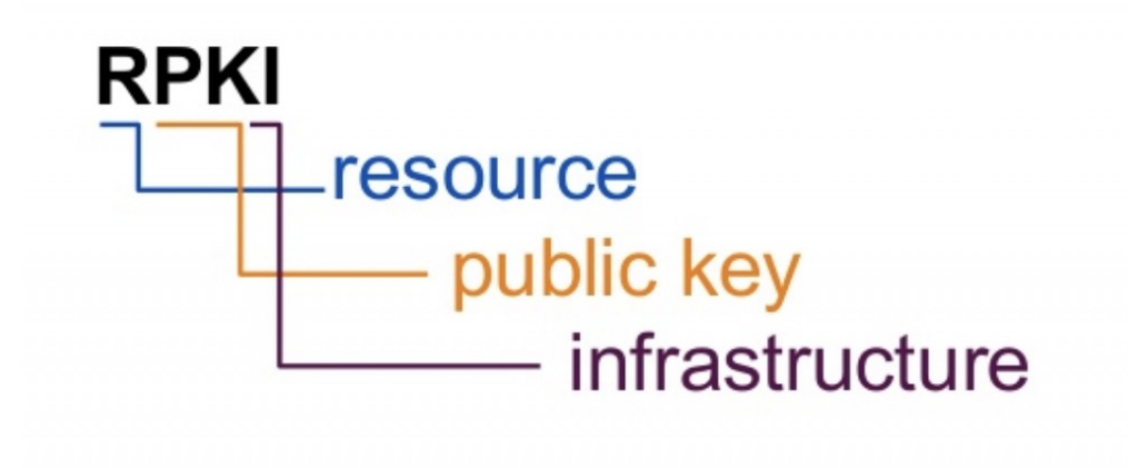

# The mini-Internet

Provide students with tools to ease operations

Access

- Students are not expected to have any networking knowledge
- Helper scripts for access and working on their network
- SSH ports based on group number:  $X = 2000 +$  group\_number
	- Group 7 use port 2007
	- Access proxy to access rest of groups network
- Helper script to help students that might not be used to SSH:
	- ./goto.sh LUGA router
	- ./goto.sh DCN S2
	- ./goto.sh DCN FIFA\_3

### Student wiki

- Split into Questions and Tutorial
- Can be self-run

0. Routing Project Overview

1. Assignment

1.1 General Instructions

1.2 Your mini Internet

1.3 Questions

1.4 Tools to help you

2. Tutorial

2.1 Accessing your devices 2.2 Configuring a host 2.3 Configuring Open vSwitch 2.4 Configuring 6in4 tunnels 2.5 Configuring IP routers 2.5.1 The FRRouting CLI 2.5.2 Router interfaces 2.5.3 Static routes 2.5.4 OSPF 2.5.5 BGP 2.5.6 BGP policies 2.6 VPN Configuration 2.7 RPKI Configuration

#### **Course Question**

#### Question 1.1 (1.25 point)

Your goal for this question is to enable direct layer-2 connectivity in the North Data Center between the FIFA hosts, between the UEFA hosts, but not in between them. Yet, FIFA hosts and UEFA hosts in the North Data Center should still be able to communicate between themselves, but via a layer-3 router. This will prevent typical layer-2 attacks such as MAC spoofing used to impersonate a type of user and get access to sensitive data. To do that, you will have to configure, in each Data Center, the hosts, the switches, and the routers directly connected to the Data Center.

Configure the IP addresses and default gateway: To enable end-to-end connectivity in the North Data Center, you will need to configure an IPv4 address as well as a default gateway on each host of each company, and on the interfaces of the routers ZURI and BASE connected to the Data Center. For this question, you must use the IPv4 subnet X.200.0.0/23 where X is your group number (you do not have to configure IPv6 addresses for this question). You are free to use any IP address as long as it is in that subnet. To test connectivity, you can use ping.

In addition, every host needs to have an IPv4 default gateway to be able to reach external destinations. Configure it such that all hosts in the North Data Center use ZURI as standard gateway.

Configure the VLANs: You also have to configure VLANs: use VLAN 10 for FIFA and VLAN 20 for UEFA. VLAN 30 is reserved for later use. To configure VLANs, you will have to configure tagged and trunk ports on the switches. We explain how to do that in our tutorial.

The interface of ZURI connected to North Data Center in VLAN 10 is named ZURI-L2.10, and the one in VLAN 20 is named ZURI-L2.20 (you can see them with a show interface brief in the FRRouting CLI). The same convention is used for the interfaces in BASE. Do not use the interfaces ZURI-L2 in the router ZURI and the interface BASE-L2 in the router BASE.

To include in your report: Explain what IP addresses you assigned to the different hosts in the North Data Center. Finally, show the output for one traceroute from FIFA\_1 to FIFA\_3 and one from FIFA\_1 to UEFA\_3. In a few sentences, explain what you observe.

Hint: Use traceroute with the option -n to prevent traceroute from trying to translate the IP addresses to the respective domain names. This does not work because DNS is not yet configured.

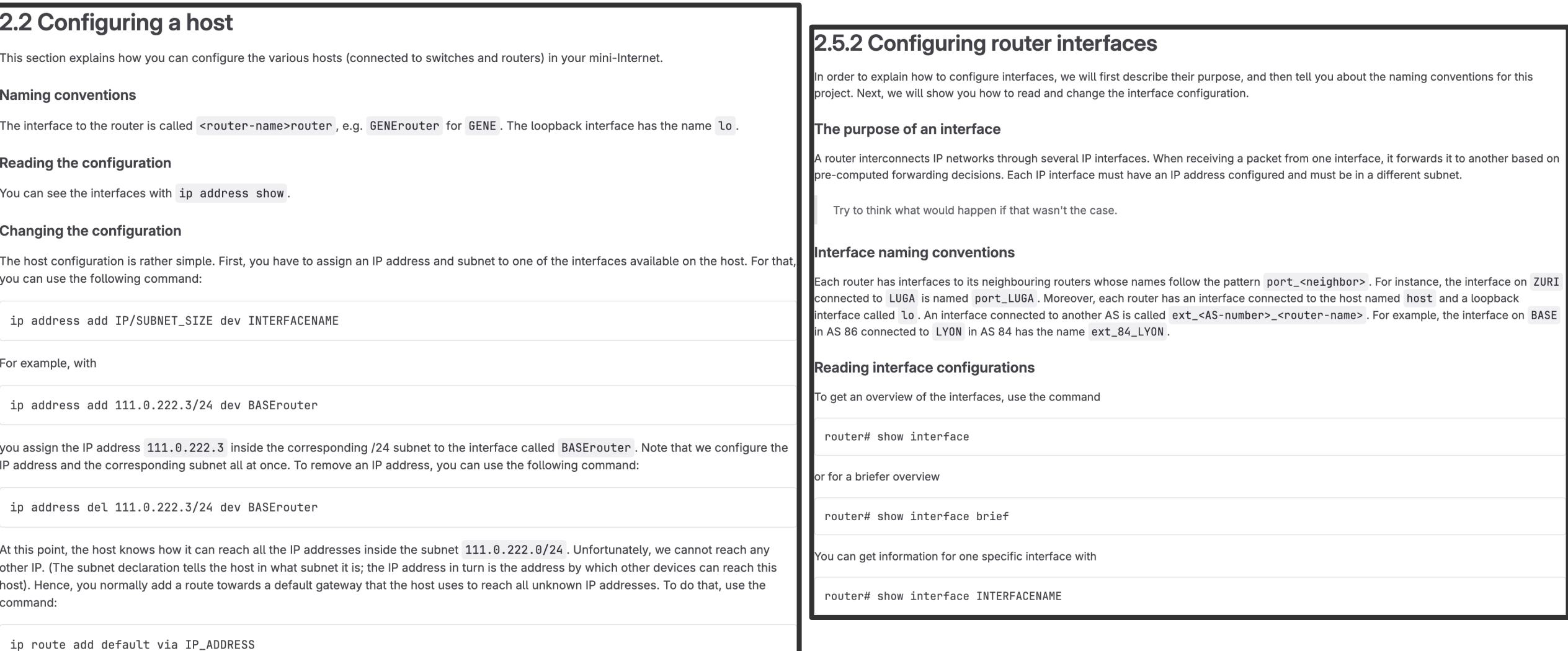

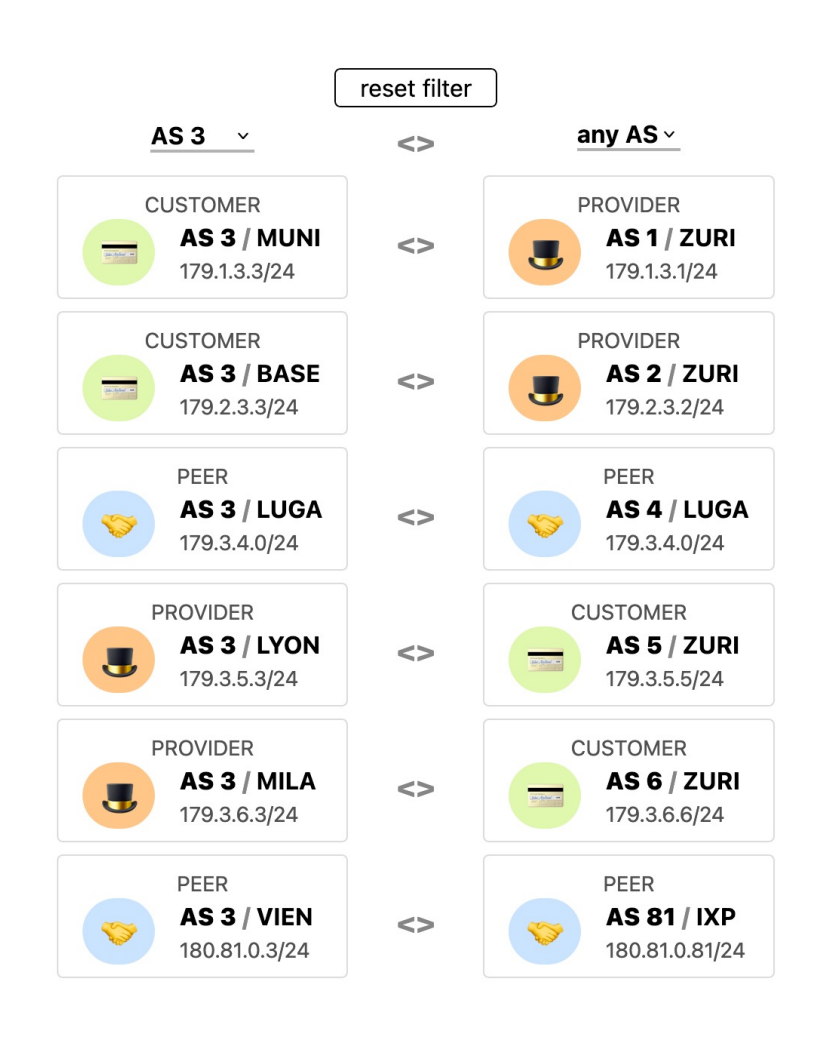

#### $\rightarrow$   $\blacksquare\rightarrow$  routing project

[\*] matrix [ ] looking glass [ ] connections [ ] krill

#### connectivity matrix

updates every 5 minutes, last updated on 2024-02-13 at 03:57.

This connectivity matrix indicates the networks that each group

- can reach with a valid AS-level path  $($  );
- can reach with an invalid AS-level path  $( )$ ;
- cannot reach  $( )$ .

96%

We determine reachability by sending periodic pings between hosts in all networks, if the ping succeeds, we consider the AS reachable.

We determine validity by comparing the BGP looking glass outputs with the project topology and business relationships. A path is valid if it does not violate any business policies. Importantly, we check both the best advertisement as well as backups. A path is only considered valid if all advertised paths are valid.

If your path is invalid because you receive invalid advertisements from other groups, we encourage you to reach out to them to fix the issue together.

Note that the period for pings between two ASes can be higher than the matrix update frequency, and it may take a few matrix updates until a change for a particular pair of ASes is visible.

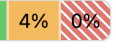

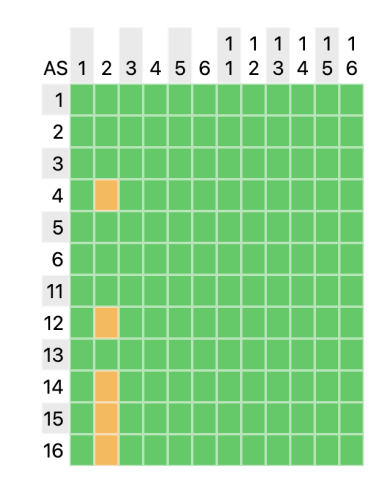

# The Mini-Internet use cases

- Education courses
	- APIE
	- APNIC, RIPE etc
	- University Courses

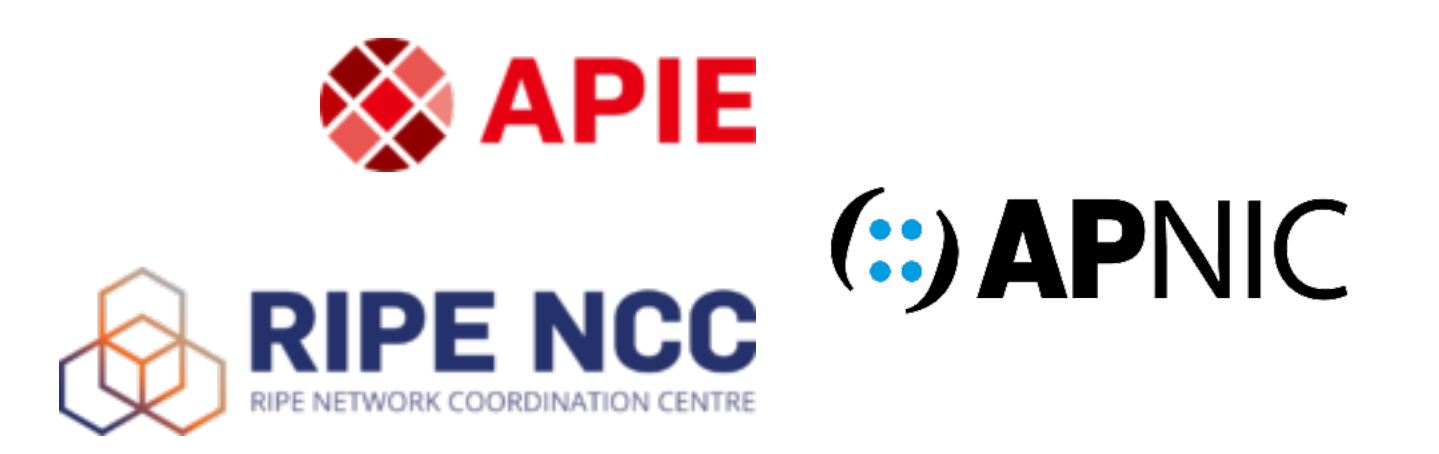

- Education courses
	- APIE
	- APNIC, RIPE etc
	- University Courses
- Workshops
	- NOG meetings
	- Hackathons

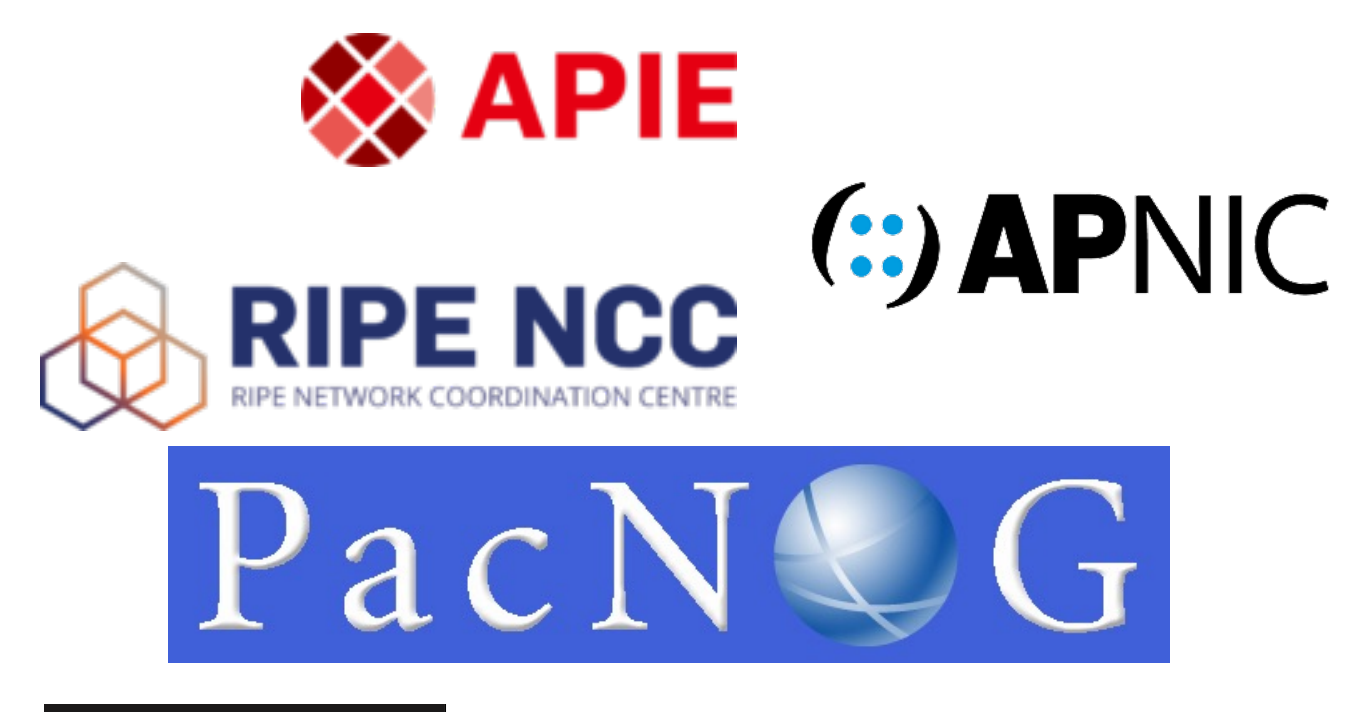

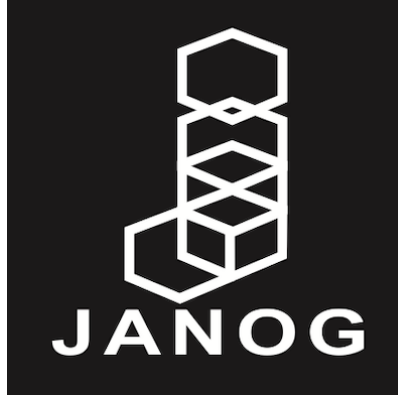

- Education courses
	- APIE
	- APNIC, RIPE etc
	- University Courses
- Workshops
	- NOG meetings
	- Hackathons

### • Bootcamps

- IIJ
- RPKI
- etc

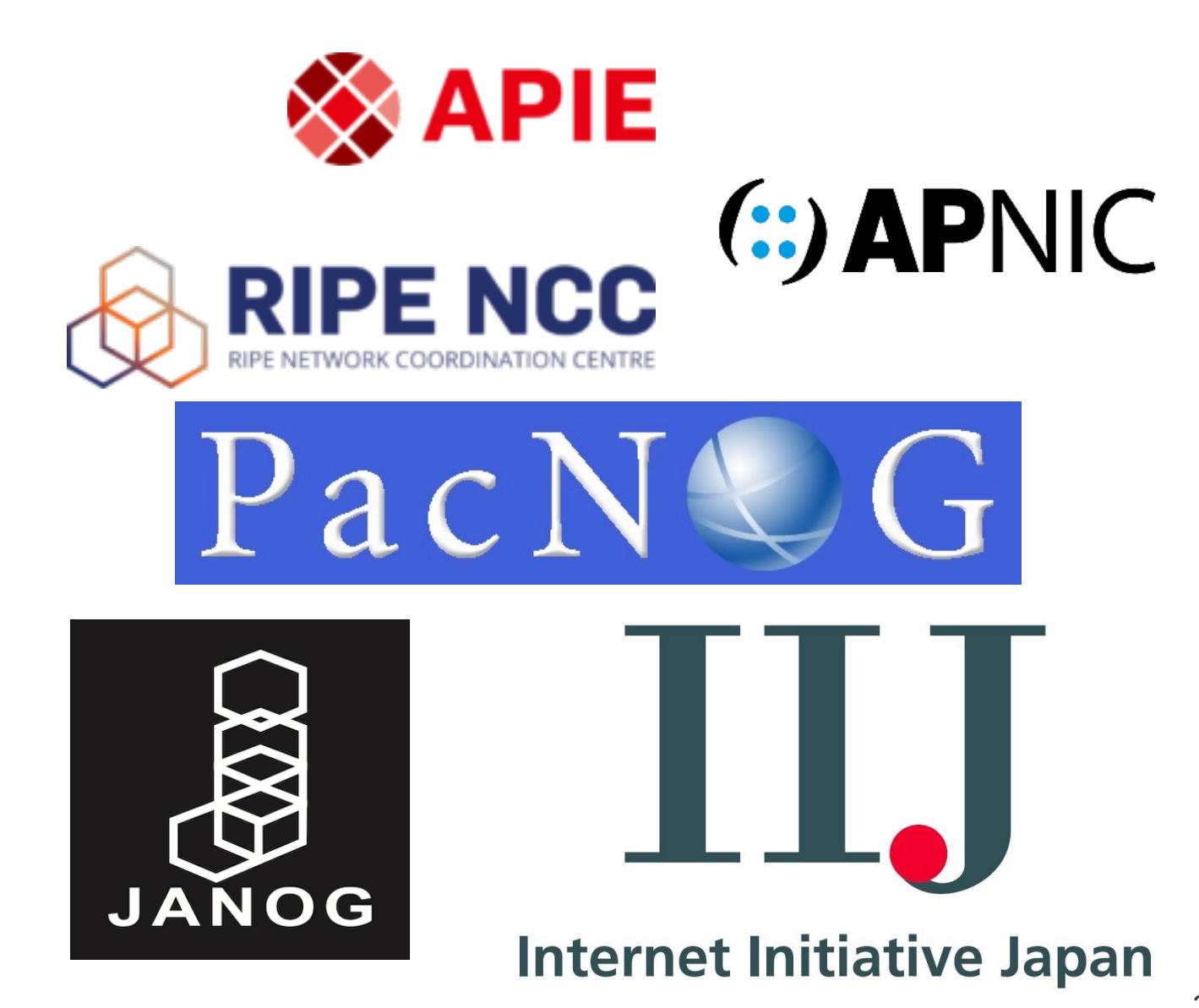

**Content**

**Content Platform**

### **Content**

### **Platform**

- More content
	- IPv6 transition
	- RPKI deployment
	- Network management
	- Setting up an IXP
	- Etc.
- Increasing accessibility
	- Applicable to local community
	- Translation

### **Content**

- More content
	- IPv6 transition
	- RPKI deployment
	- Network management
	- Setting up an IXP
	- Etc.
- Increasing accessibility
	- Applicable to local community
	- Translation

### **Platform**

- More topologies
- More specialized nodes
	- They are all docker nodes
	- Kubernetes?
- Containerlab
- Physical hardware
- Etc.

### Train Trainers That Train Trainers to Train…

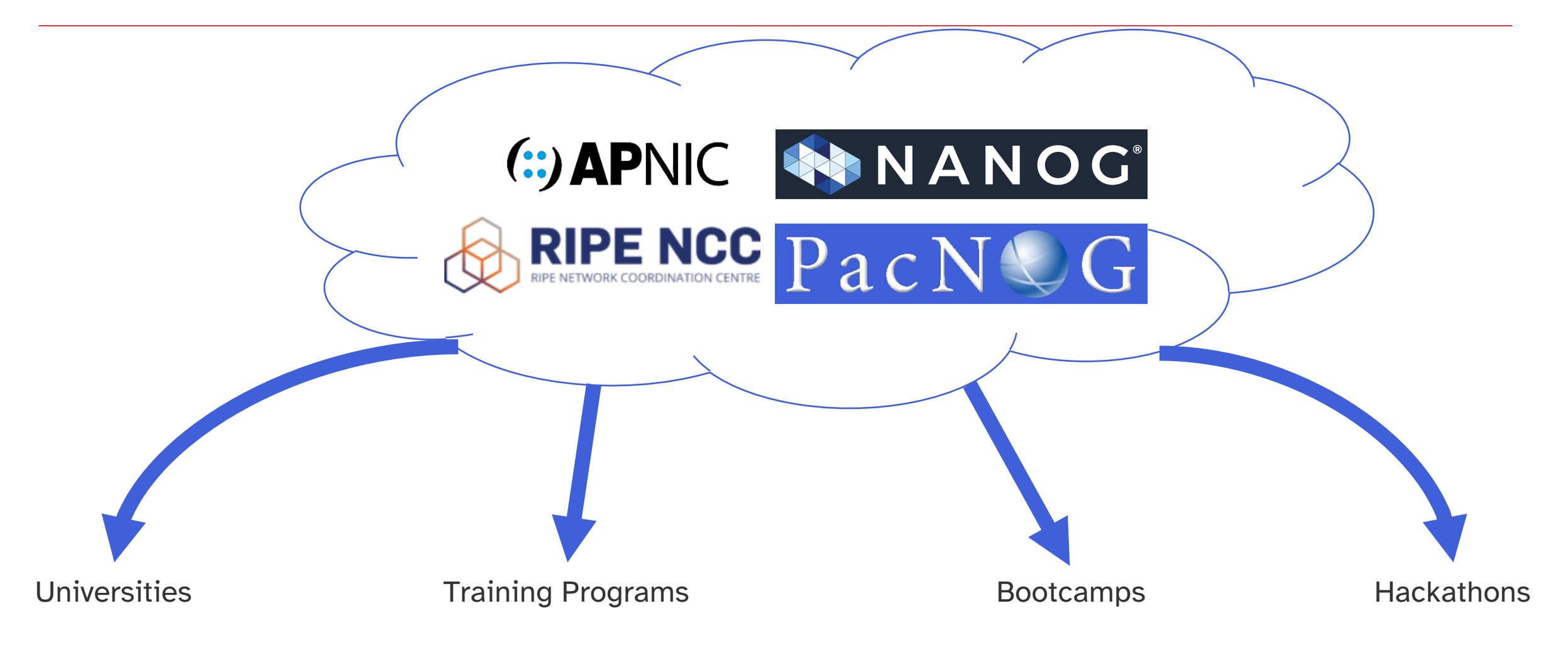

## Running your own Mini-Internet

### Run your own

- Clone the repo https://github.com/nsg-ethz/mini\_internet
- Follow the wiki https://github.com/nsg-ethz/mini\_internet
	- Has an example topology to play with

provide peer-2

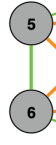

### Run your own

- Clone the repo https://github.com/nsg-ethz/mini\_internet
- Follow the wiki https://github.com/nsg-ethz/mini\_internet
	- Has an example topology to play with
	- Or define your own
	- Make sure to follow the prerequisites

### Run your own

- Clone the repo [https://github.com/nsg-et](https://pacnog33.iijlab.net/)hz/mini\_internet
- Follow the wiki https://github.com/nsg-ethz/mini\_internet
	- Has an example topology to play with
	- Or define your own
	- Make sure to follow the prerequisites
- Sample course to follow:

https://pacnog33.iijlab.net/

## Here is one we we prepared earlier...

Interactive demo

## Topology

- Tier 1 + Stub as
	- Preconfigured/unmanaged
- AS 7
	- Configured on a DC level
- AS 5
	- Configured up to iBGP stage
- $AS 8 + 6$ 
	- Fully configured
- AS 3 Demo (me)
- Unconfigured
	- Y3, Y4, Y5, Y6, Y7, Y8
	- Replace Y with region #
- 2~3 per AS

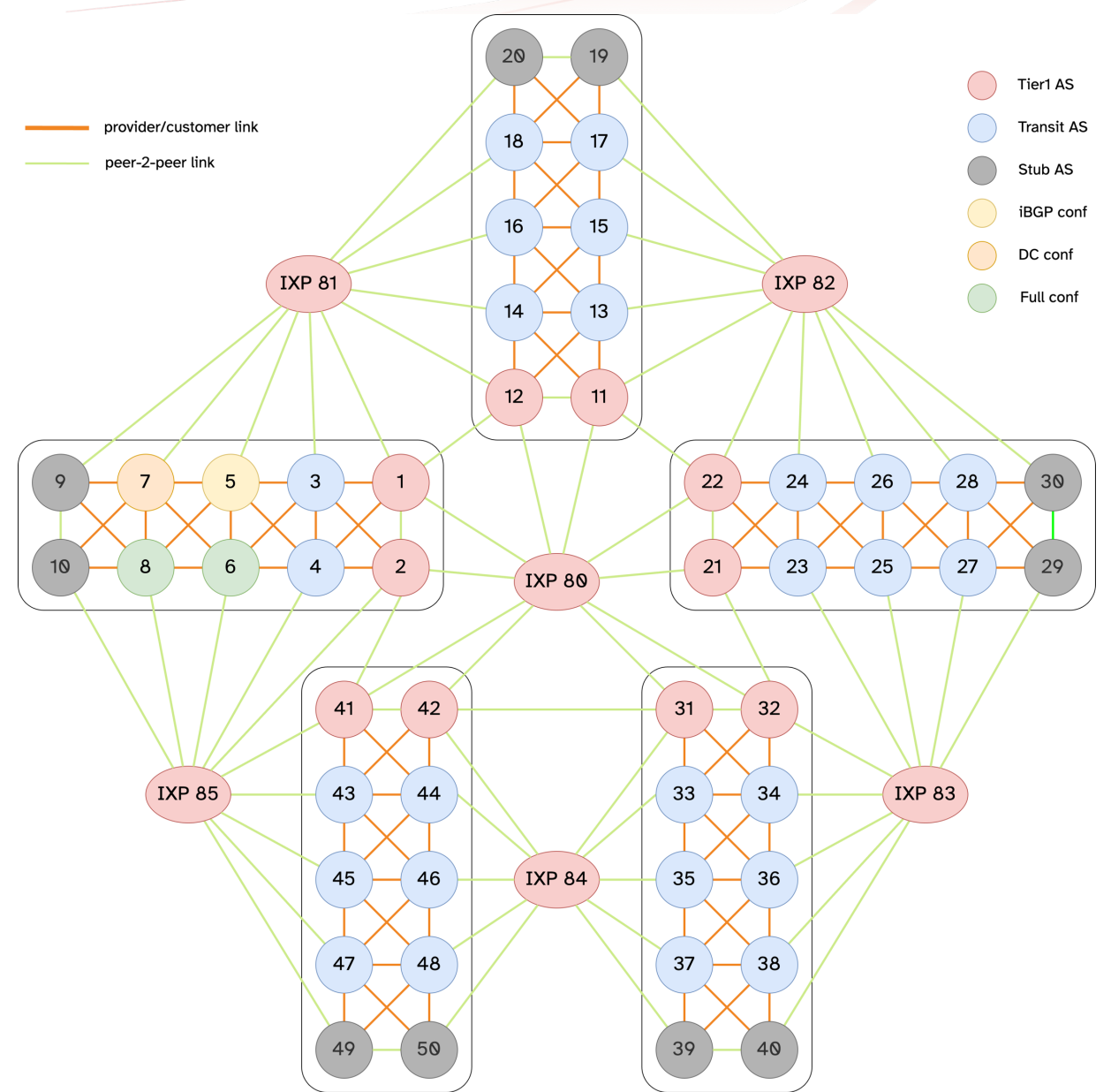

### Access

- https://pacnog33.iijlab.net
- Tutorial/Instructions
- Monitor
- SSH
	- Select your AS
	- User: root
	- Pass: pacnog-ASX
	- Replace X with AS #
- Use the helper script e.g.:
	- Router ./goto.sh LUGA router
	- Switch ./goto.sh DCN S2
	- Host ./goto.sh DCN FIFA\_1

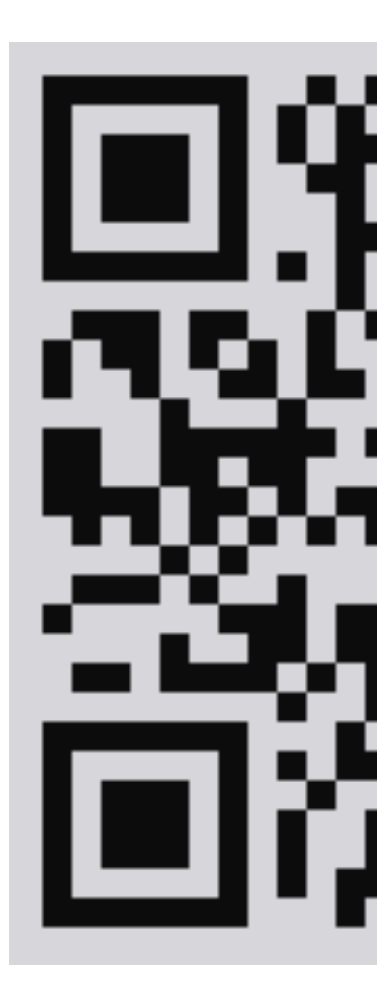

## Step 1: DC connectivity

- Configure layer-2 network
	- X.200.0.0/23
- Ensure VLAN separation between FIFA and UEFA hosts
- Note:
	- Switches are OvS switches

## Step 2: OSPF and iBGP

- Configure router IP addresses
- Configure iBGP

## Step 3: Routing

- Configure eBGP sessions
- Connect to an IXP

# The future of the Mini-Internet

And my work interest

- Mimics the "real" Internet
- Safe environment for experimentation
- Ideal for:
	- Testing
	- Hackathons
	- Exploration

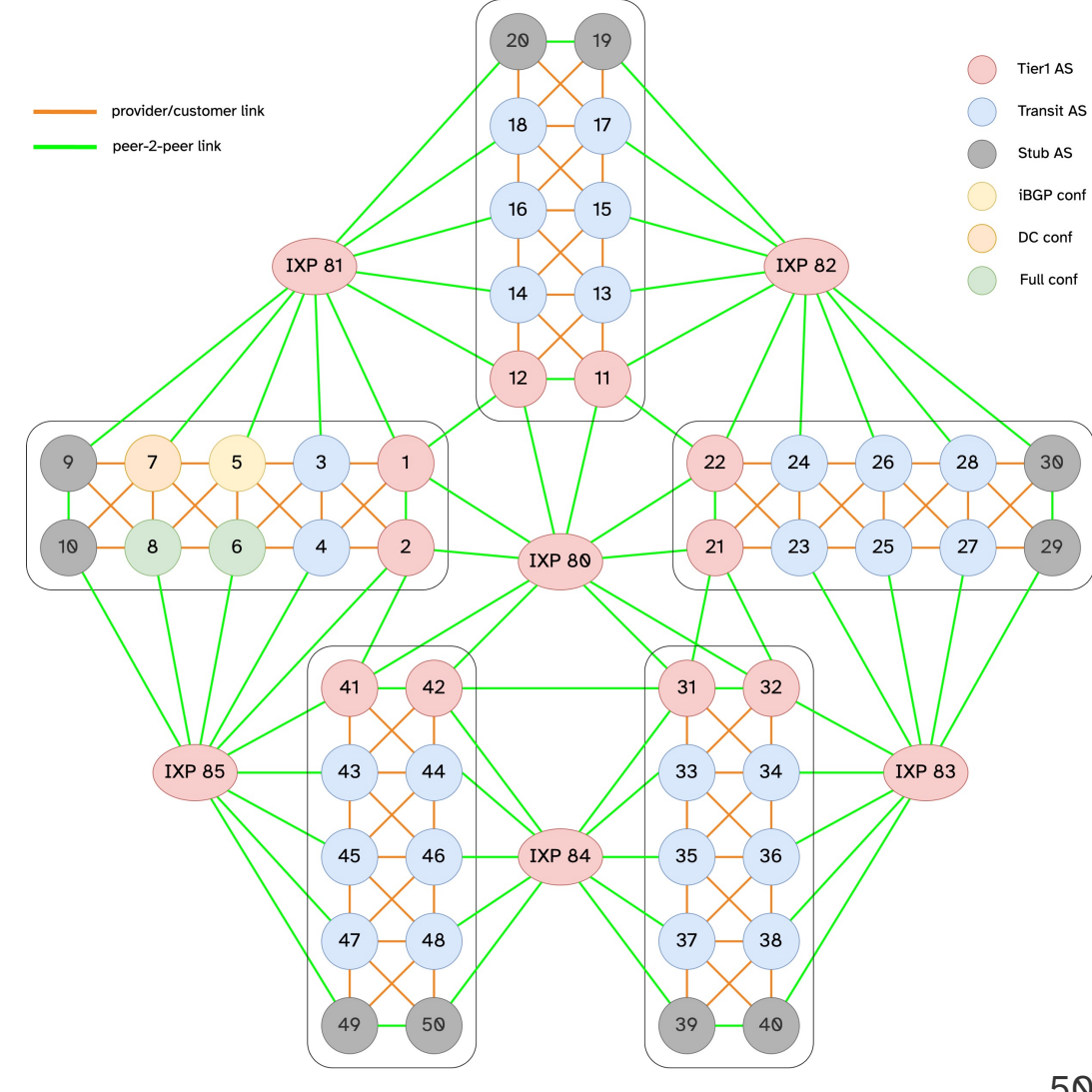

- Split into smaller modules
- More specialised
	- Courses
	- Experiments and testing
- Current design is very monolithic

Simplify:

- Setting up and configuring test bed
- Digital twinning

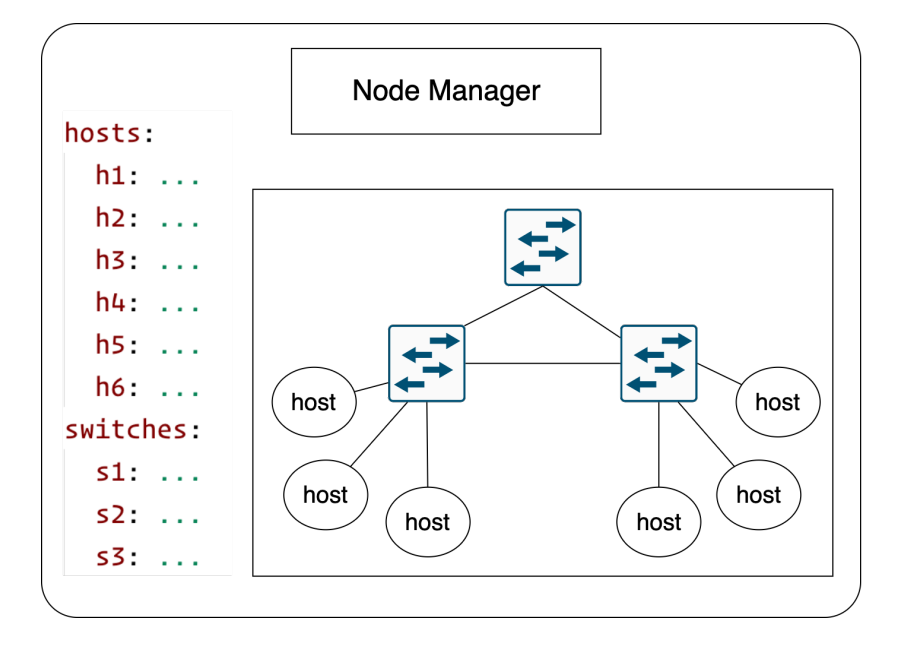

Simplify:

- Setting up and configuring test bed
- Digital twinning
- Network testing

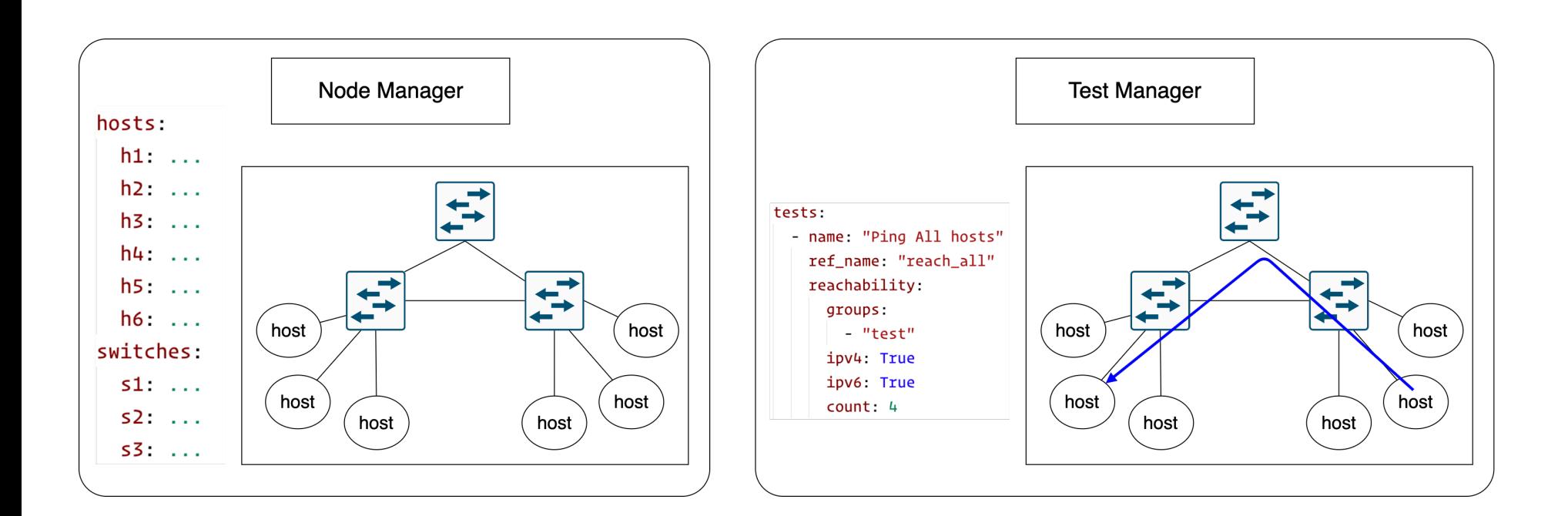

Simplify:

- Setting up and configuring test bed
- Digital twinning
- Network testing
- Test validation

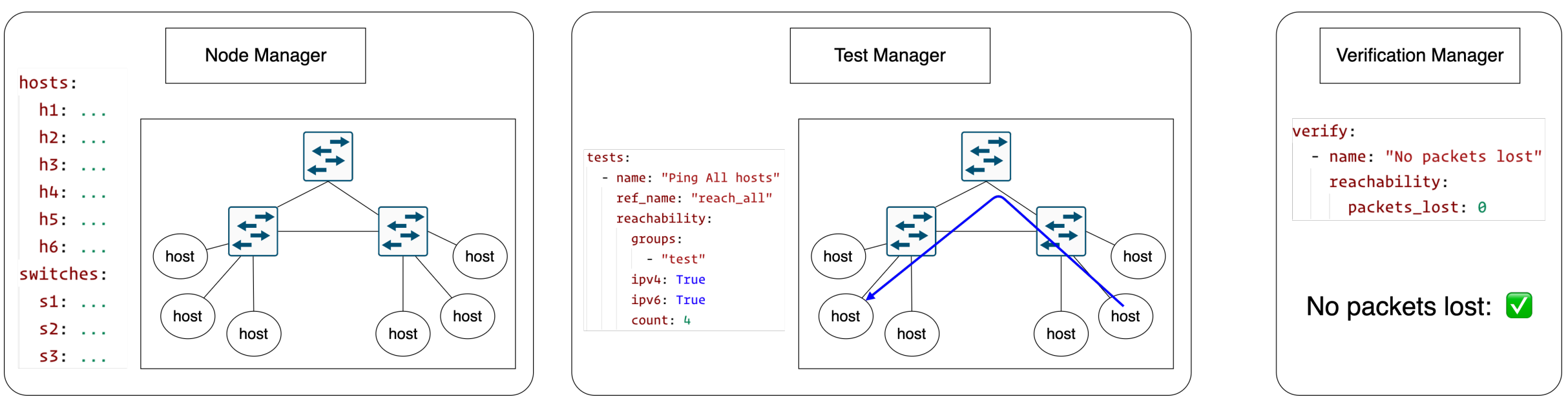

- Teaching
	- Reusable testbeds
	- Marking
- Research
	- Reproducibility
	- Build Datasets

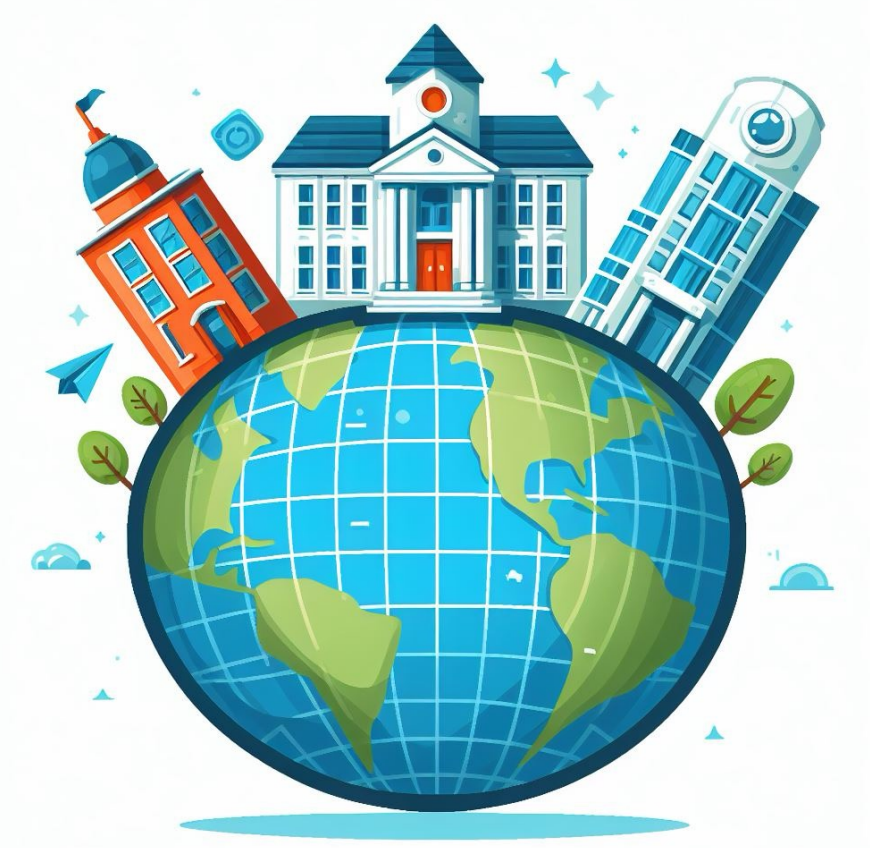

- Industry
	- Test products
	- CI/CD

#### **Summary**

- The mini-Internet:
	- Mimics the real one and is virtual
	- Turns students into network operators
	- Provides tools to ease operations
- The mini-Internet use cases
	- Workshops, Courses, bootcamps
- How to run your own mini-Internet

- Network Testing Framework
	- Simplify configuring, testing and verification

### **Questions?**

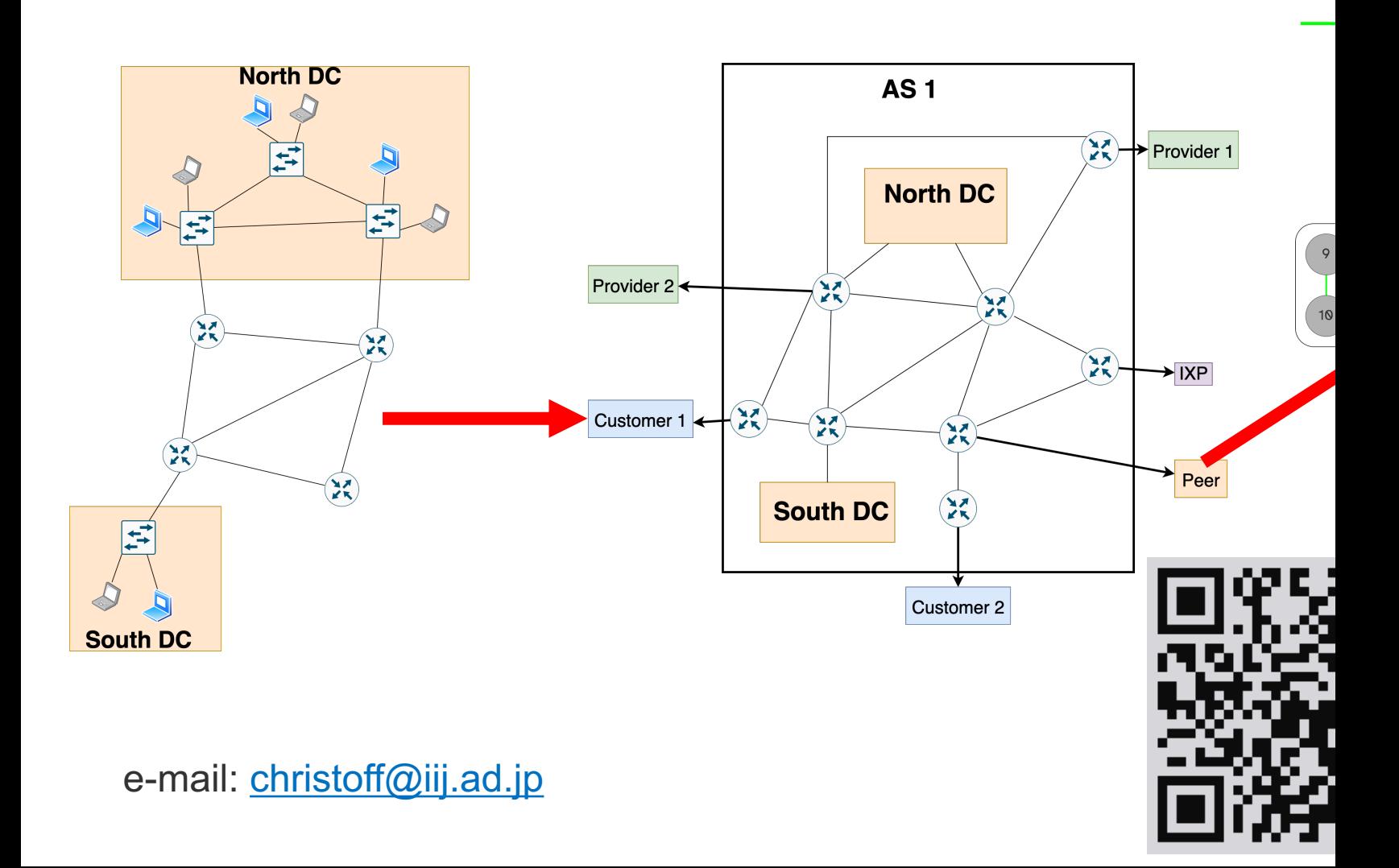

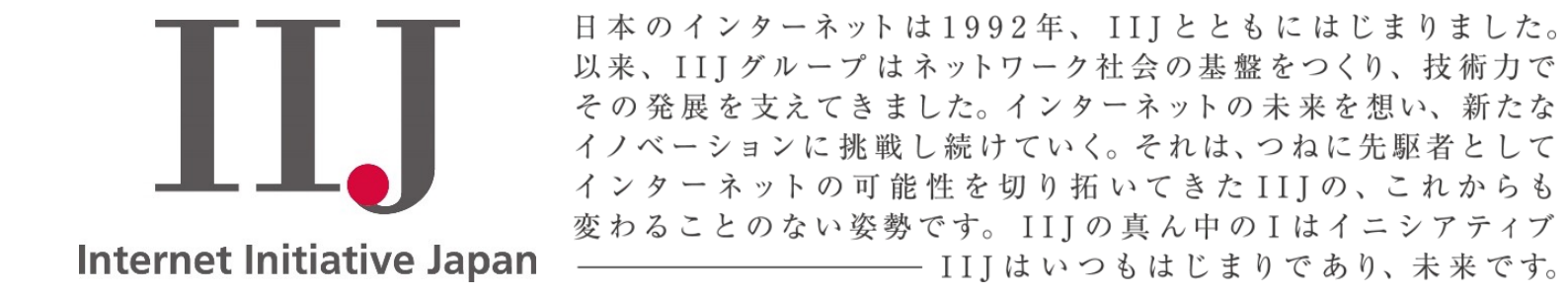

本書には、株式会社インターネットイニシアティブに権利の帰属する秘密情報が含まれています。本書の著作権は、当社に帰属し、日本の著作権法及び国際条約により保護 されており、著作権者の事前の書面による許諾がなければ、複製・翻案・公衆送信等できません。本書に掲載されている商品名、会社名等は各会社の商号、商標または登録 商標です。文中では™、®マークは表示しておりません。本サービスの仕様、及び本書に記載されている事柄は、将来予告なしに変更することがあります。